# **HIOKI**

测量指南 使用说明书

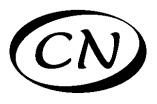

# **MR8847**

存储记录仪

# **MEMORY HiCORDER**

# 请阅读前言

为初次使用本仪器的人员介绍基本的操作 方法。

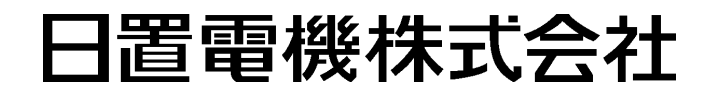

2011 年 5 月 第一版 MR8847A984-00 (A982-00) 11-05H

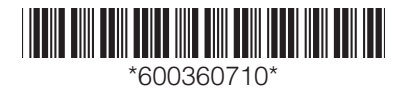

# 前言

感谢您选择 HIOKI "MR8847 存储记录仪"。操作指南记载了基本使用举例。实际使用本仪器时,请务必阅 读使用说明书。

以下将 MR8847 存储记录仪记为 "本仪器"。 本仪器包括以下使用说明书。请根据用途进行参照。

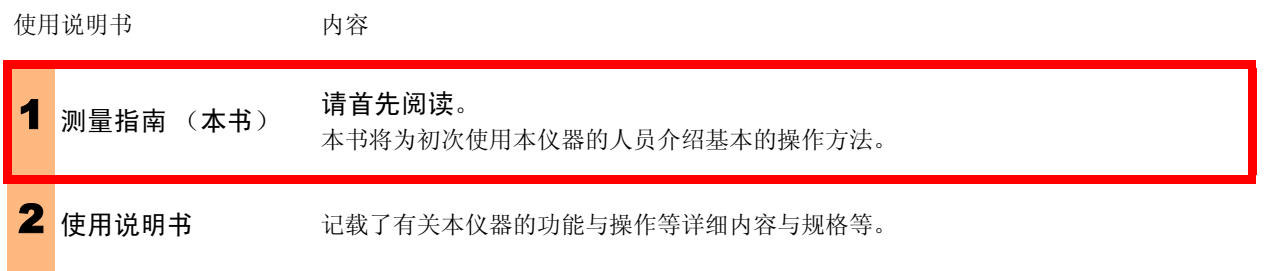

目录

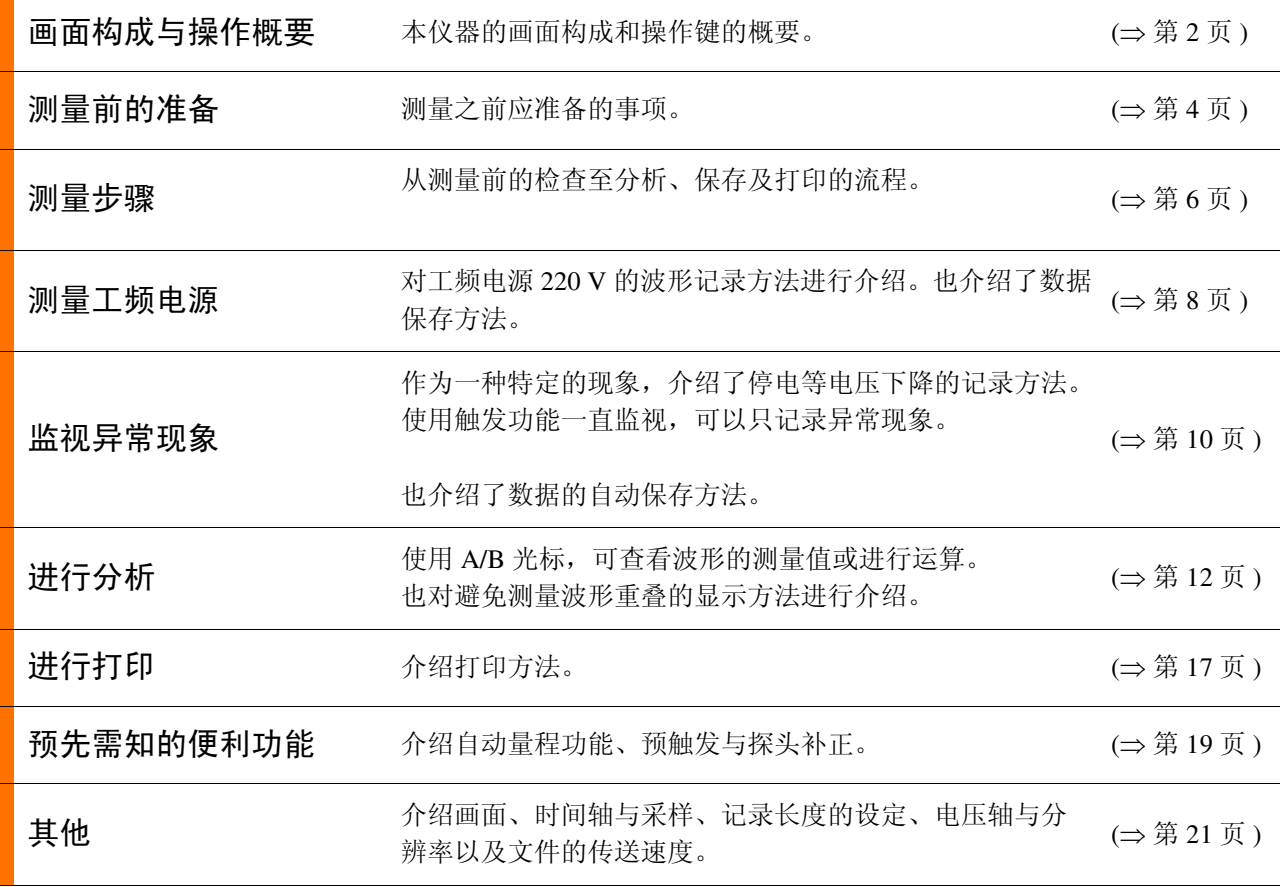

<span id="page-3-0"></span>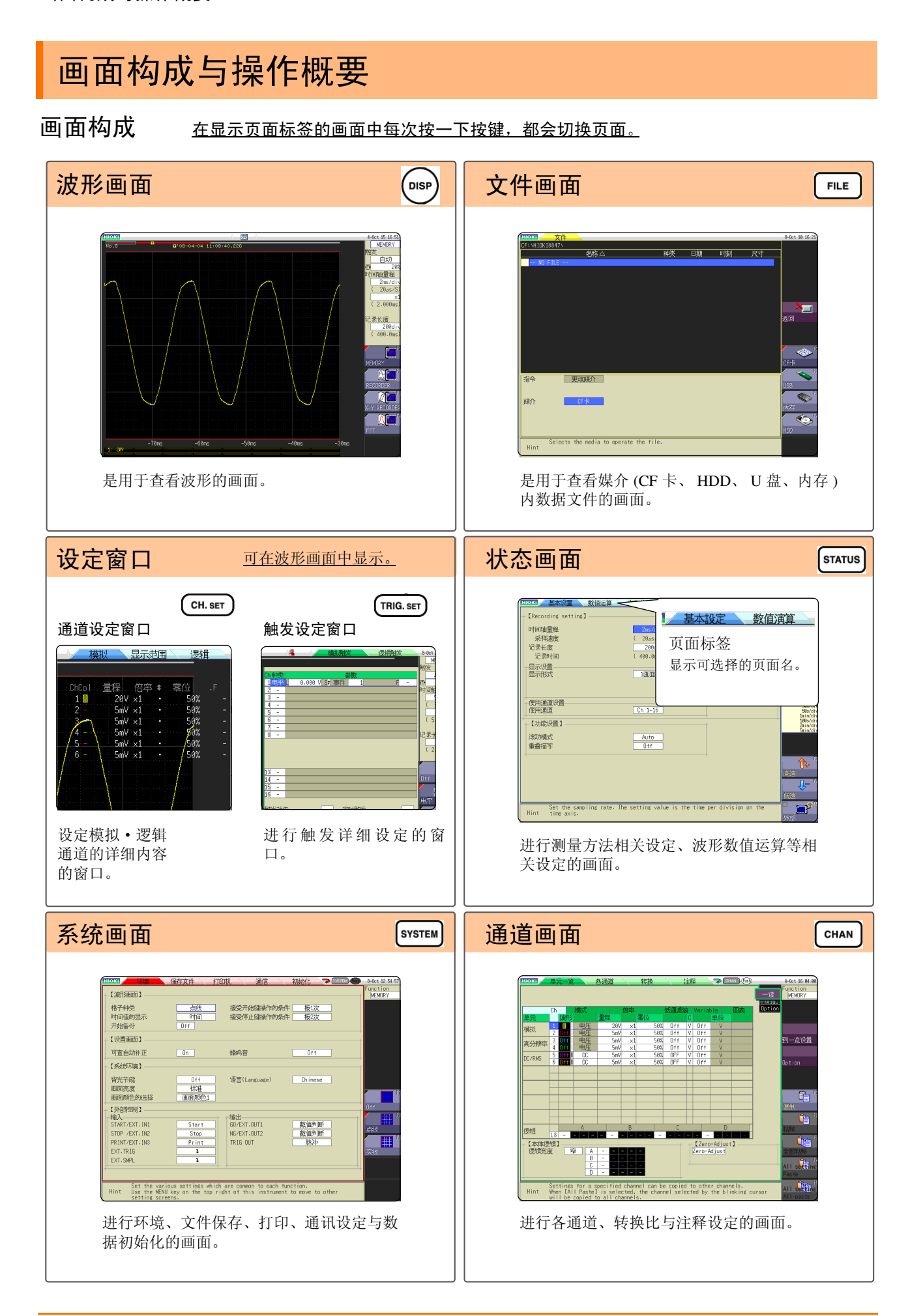

#### 操作键

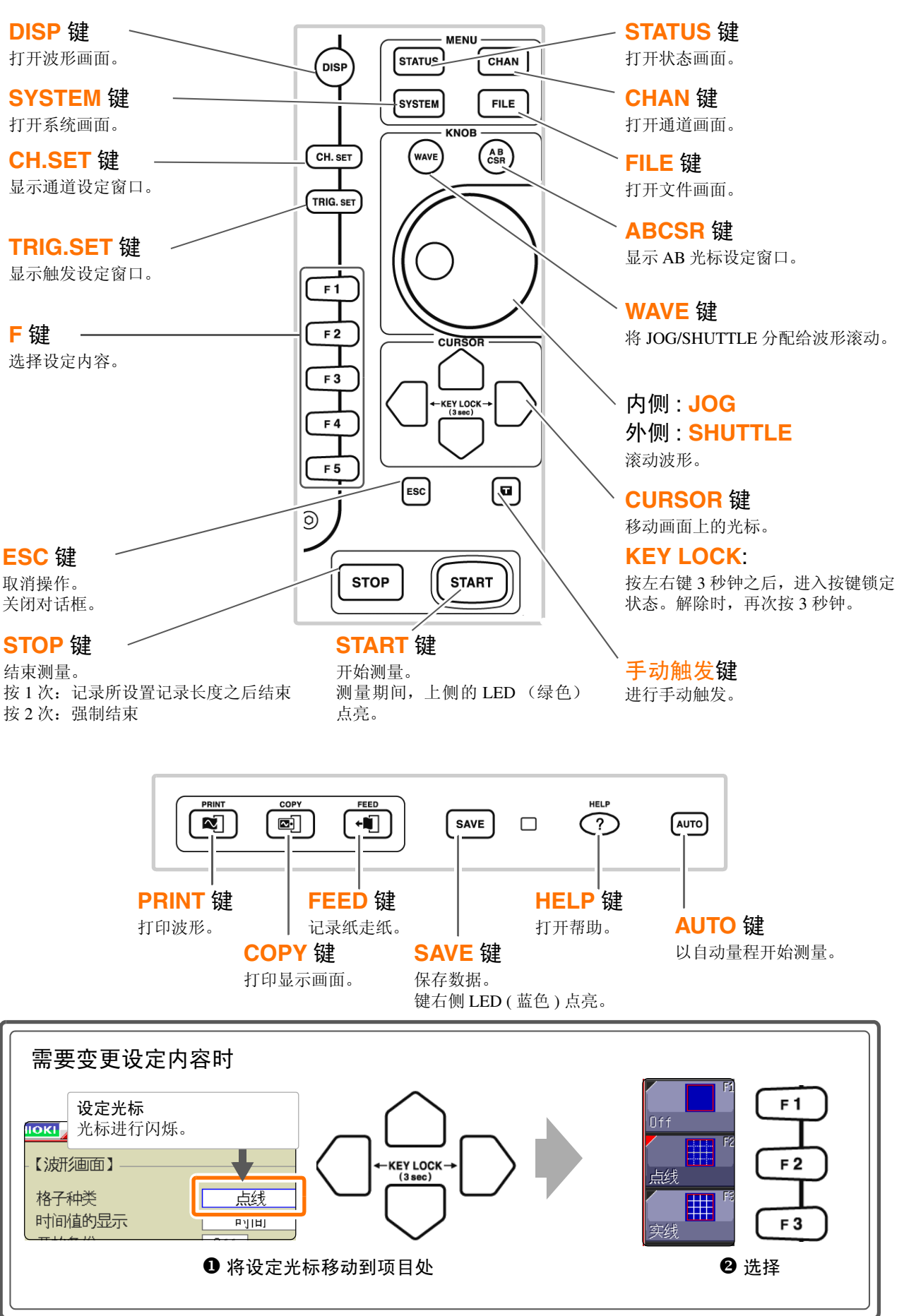

# <span id="page-5-0"></span>测量前的准备

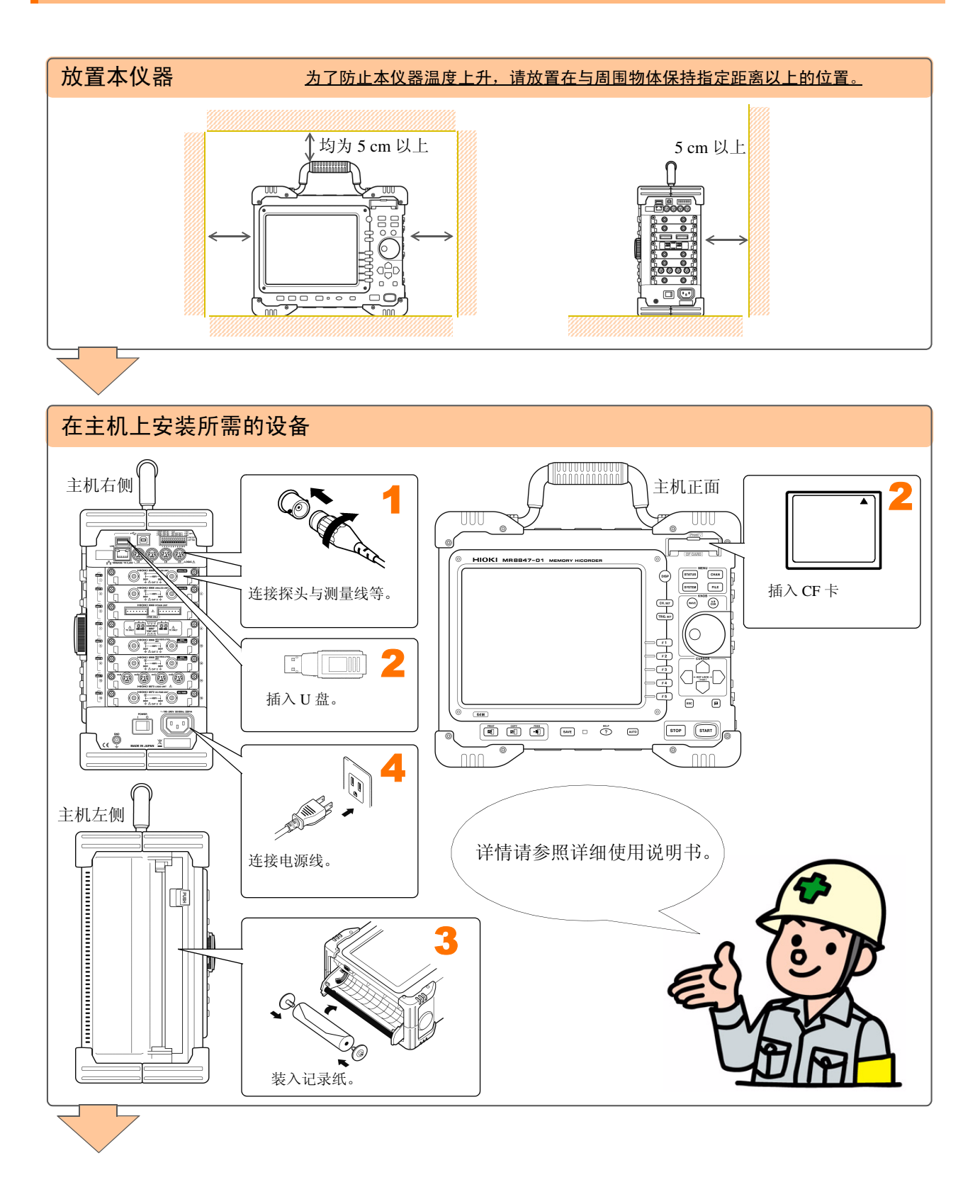

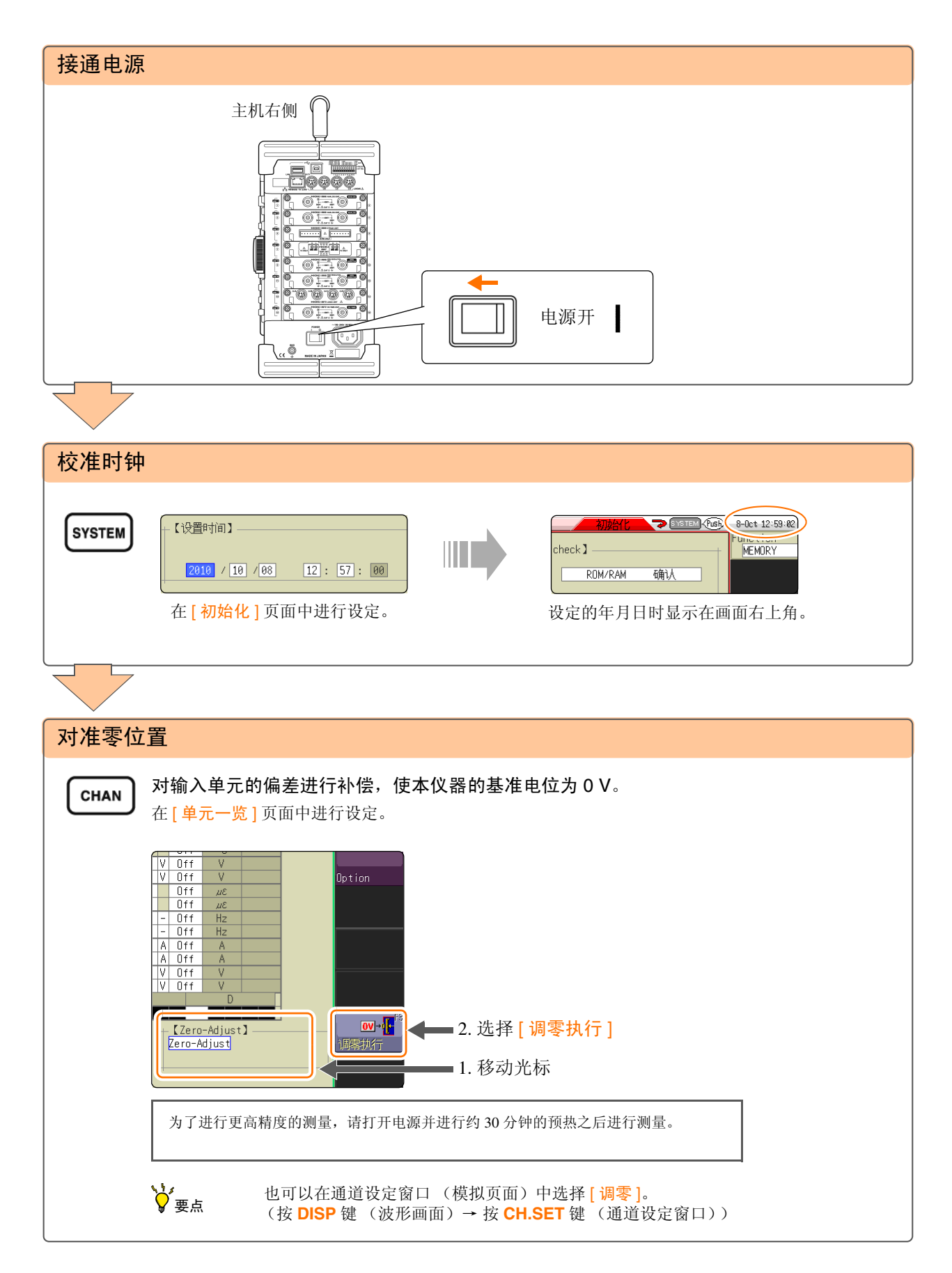

## <span id="page-7-0"></span>测量步骤

测量之前,请务必阅读使用说明书中的 "使用注意事项"。

#### 进行测量前的检查

 $\Box$ 

请阅读使用说明书中的 "测量前的检查"。

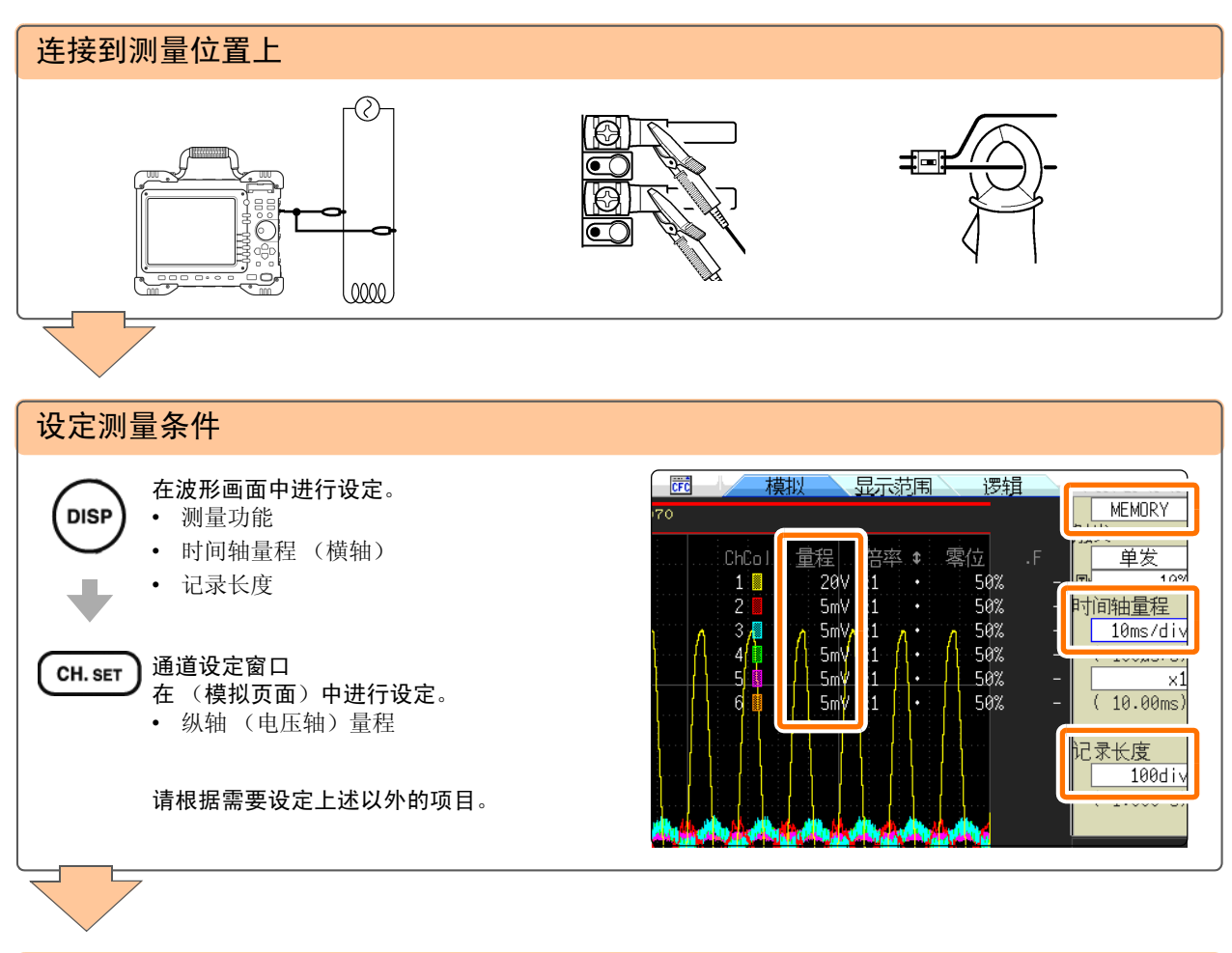

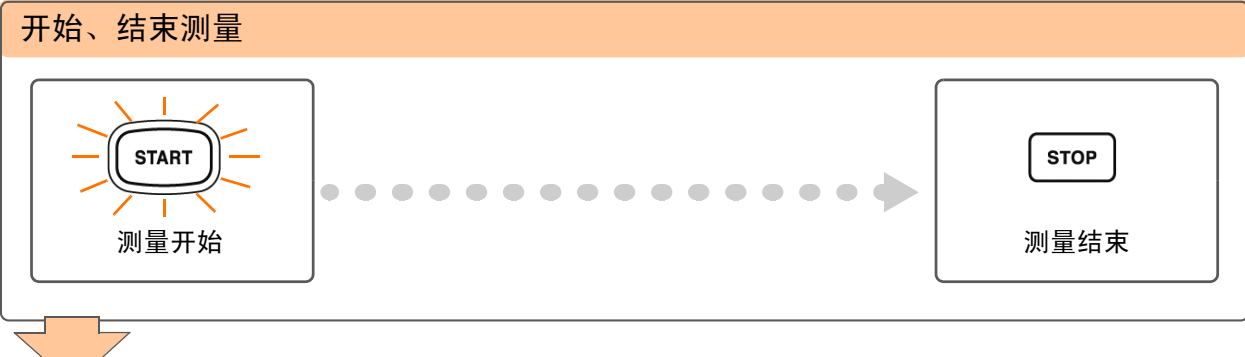

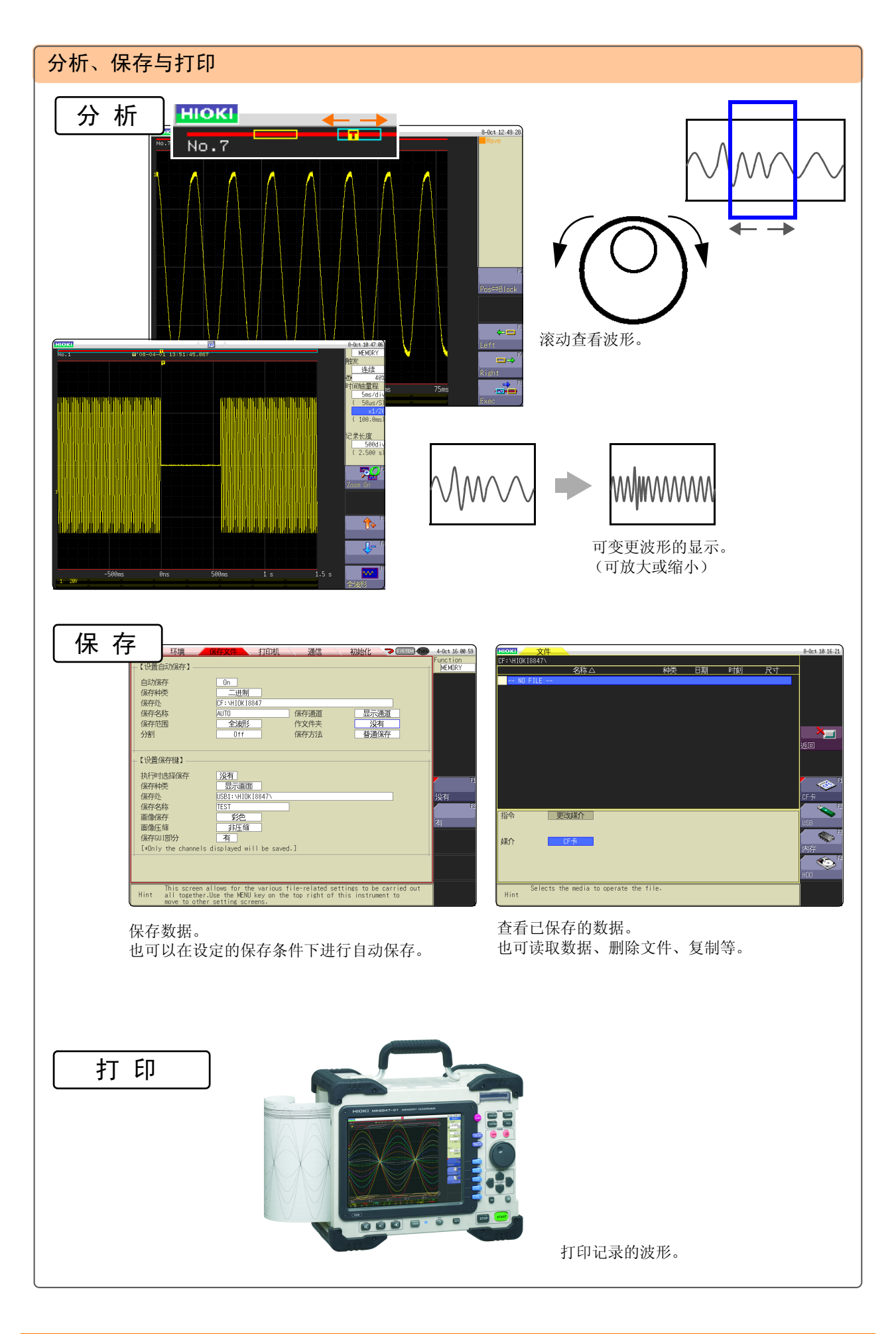

# <span id="page-9-0"></span>测量工频电源

可以更容易地观测测量起点和波形。

介绍工频电源 AC220 V 的电压波形的记录方法。 也介绍测量之后的数据保存方法。 在这里阐述的是使用电平触发进行测量。 测量类似工频电源的反复波形时,通过将电平触发的电平设为基准,

触发 电平 0 V

T

### 1 进行测量前的准备 准备物件

口 本仪器

- □ 8966 模拟单元
- □ L9198 连接线
- □ CF卡
- ["测量前的准备"](#page-5-0) (⇒ 第 4 页 )

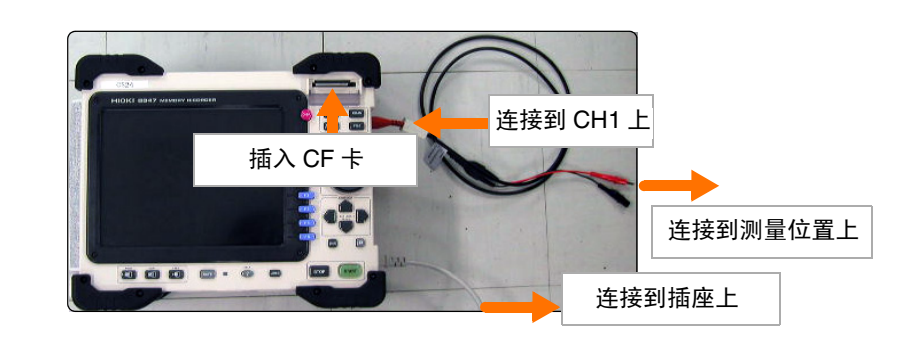

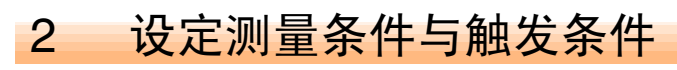

在波形画面中进行如下设定。

#### 测量条件的设定 (通道设定窗口)

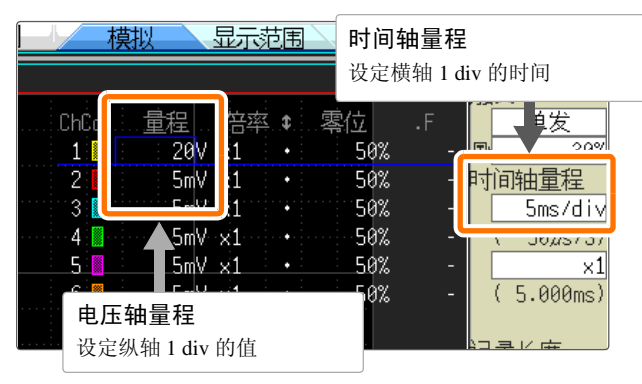

#### 触发条件的设定 (触发条件设定窗口)

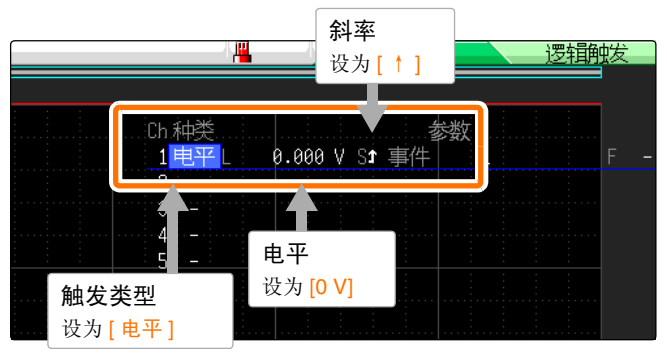

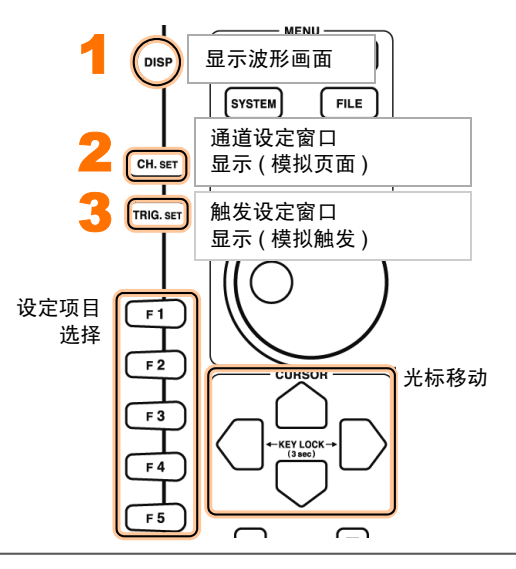

#### 时间轴量程的确定方法

根据频率和周期计算时间轴量程。f [Hz] =1/t [s] **(f:** 频率、 **t:** 周期 **)** 例:测量频率为 50 Hz 时  $1 \overline{m}$ 期 t = 1/50 [s] 即 20 ms。

如果将时间轴设为 20 ms/DIV, 则正好在 1 DIV (1 格子)中进行 1 周期显示。

#### 电压轴量程

测量期间变更量程时,将重新开始测量。

## 3 设定保存条件

下面介绍按 **SAVE** 键进行立即保存时的设定方法。 在系统画面的文件保存页面中进行如下设定。

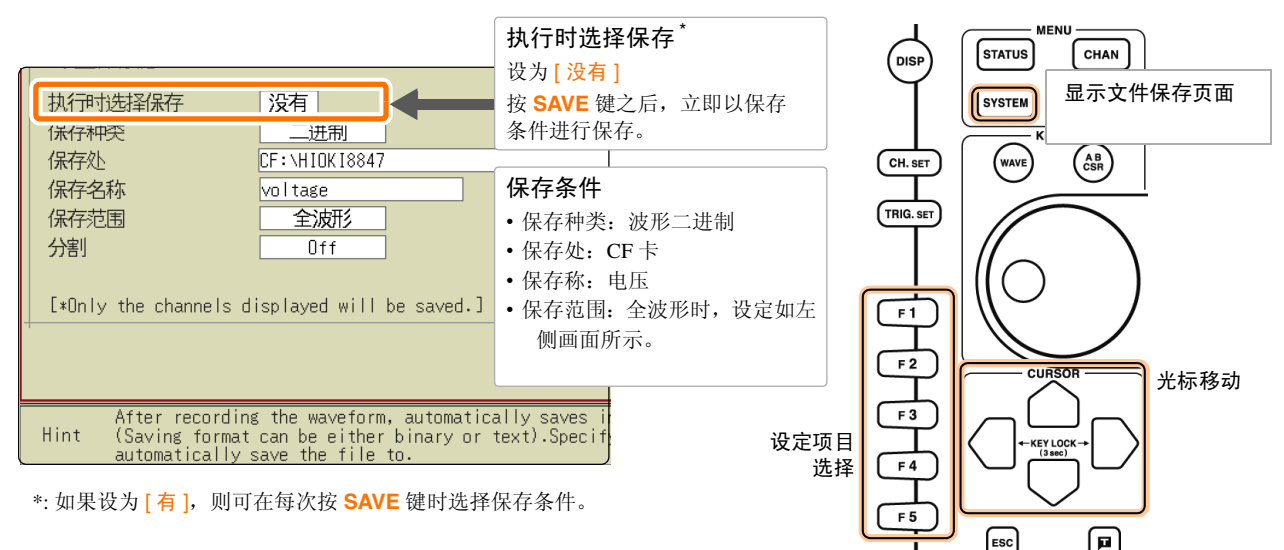

<u>\</u>}<br>♥要点 需要在本仪器中查看波形时,请将 [ 保存种类 ] 设为二进制; 需要在计算机中查看时,请设为文 本。本仪器不能读取以文本保存的数据。

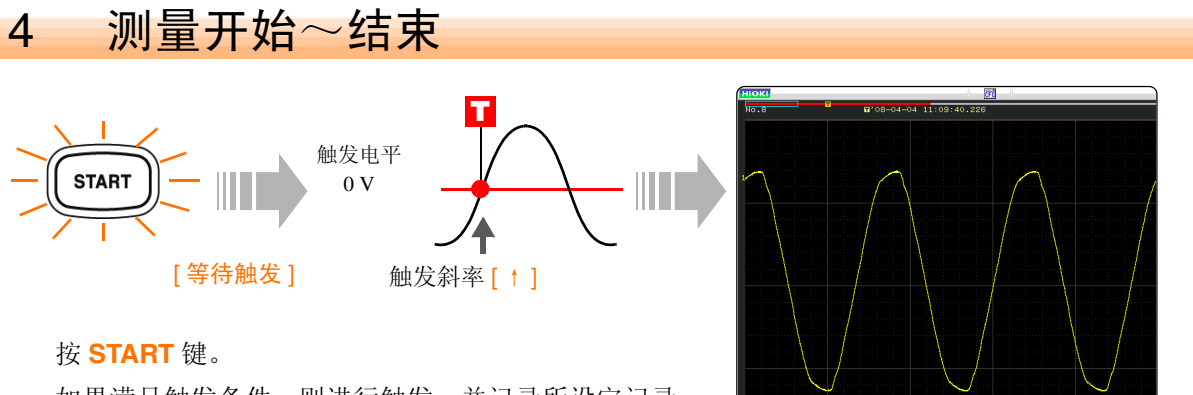

如果满足触发条件,则进行触发,并记录所设定记录 长度的波形。

至按 **STOP** 键为止记录测量数据。

### 5 保存数据

按 **SAVE** 键时,以设定的保存条件保存数据。

**\'**<br>◆ 要点 如果按 FILE 键,则可在文件画面中确认已保存的数据。 ([⇒](#page-17-0) 第 16 页 )

有关分析方法,请参照 ["进行分析"](#page-13-0) (⇒ 第 12 页 )。

# <span id="page-11-0"></span>监视异常现象

介绍发生停电等电压下降现象时的记录方法。 进行反复监视并自动保存测量数据。 在这里阐述的是使用电压下降触发进行测量。

以输入信号是工频电源 50 Hz、约 220 Vrms (311.1 Vpeak) 工频电源低于 200 Vrms (282.8 Vpeak) 时进行触发为例进行说明。

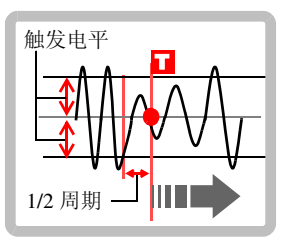

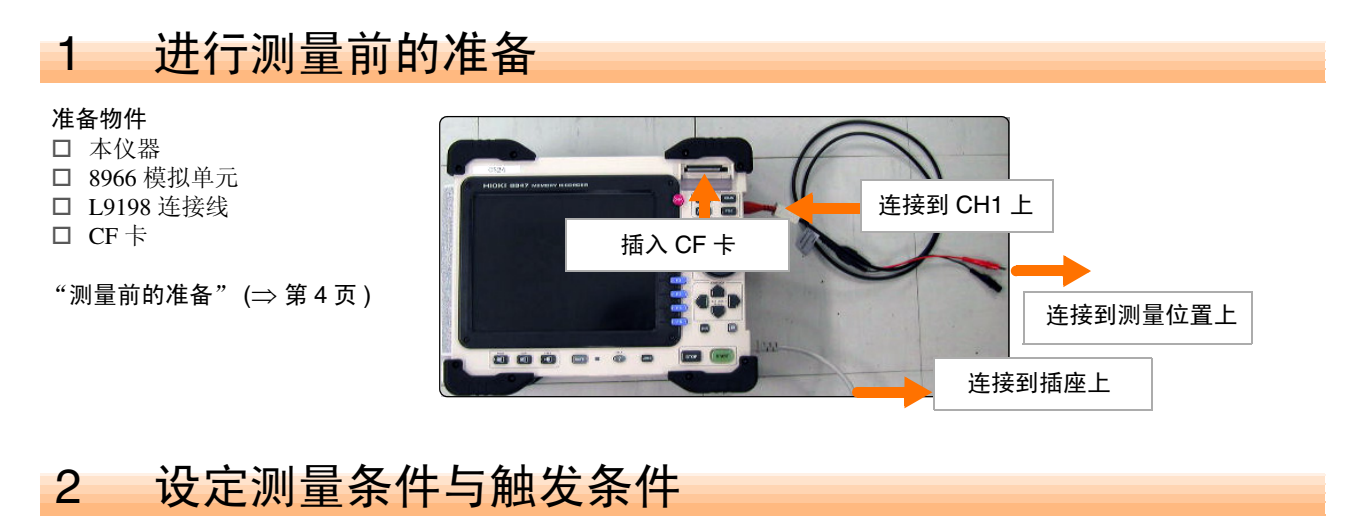

在波形画面中进行如下设定。

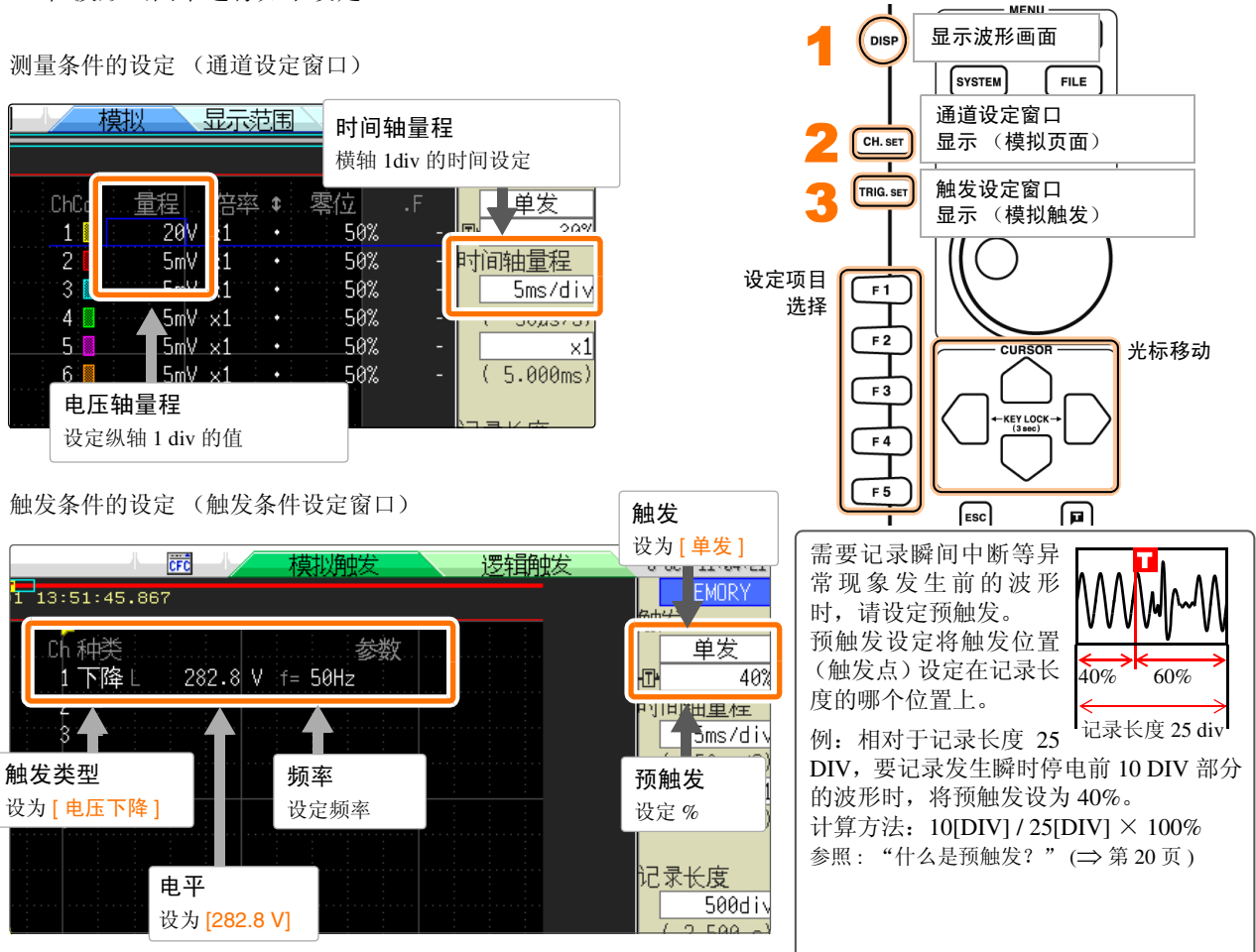

# 3 进行自动保存设定

在系统画面的文件保存页面中进行如下设定。

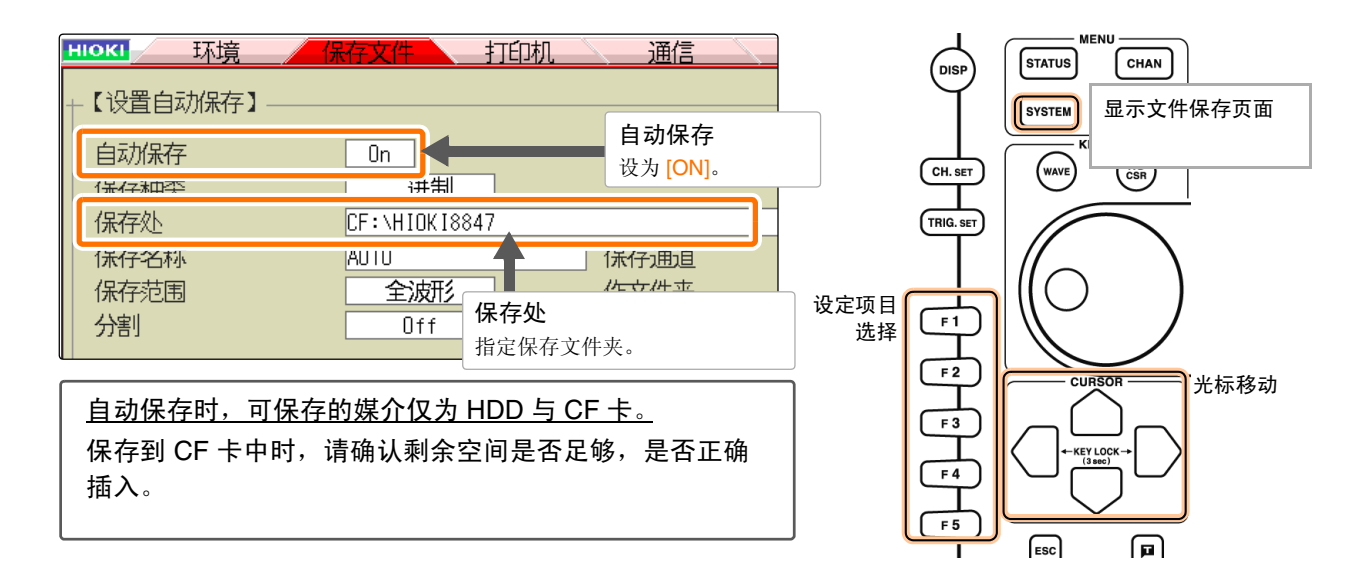

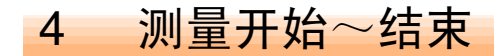

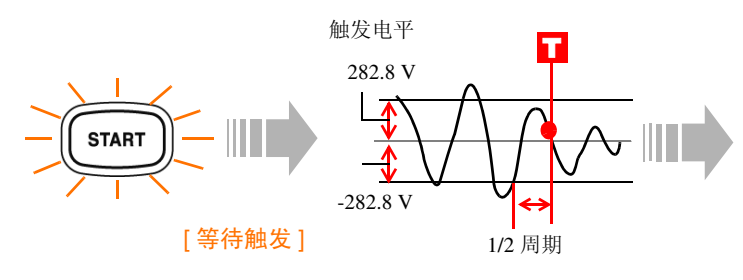

#### 按 **START** 键。

工频电源电压满足触发条件之前 (在此,指发生瞬 时停电之前),显示 [等待触发]。 如果满足触发条件,则进行触发,并开始测量。 测量结束之后,自动将数据保存到 CF 卡中,等待下 次瞬时停电。

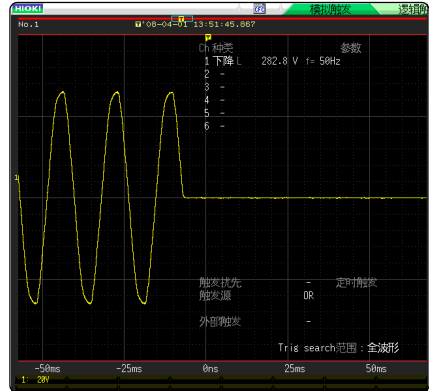

至按 **STOP** 键为止记录测量数据。

有关分析方法,请参照 ["进行分析"](#page-13-0) (⇒ 第 12 页 )。

# <span id="page-13-0"></span>进行分析

确认测量波形

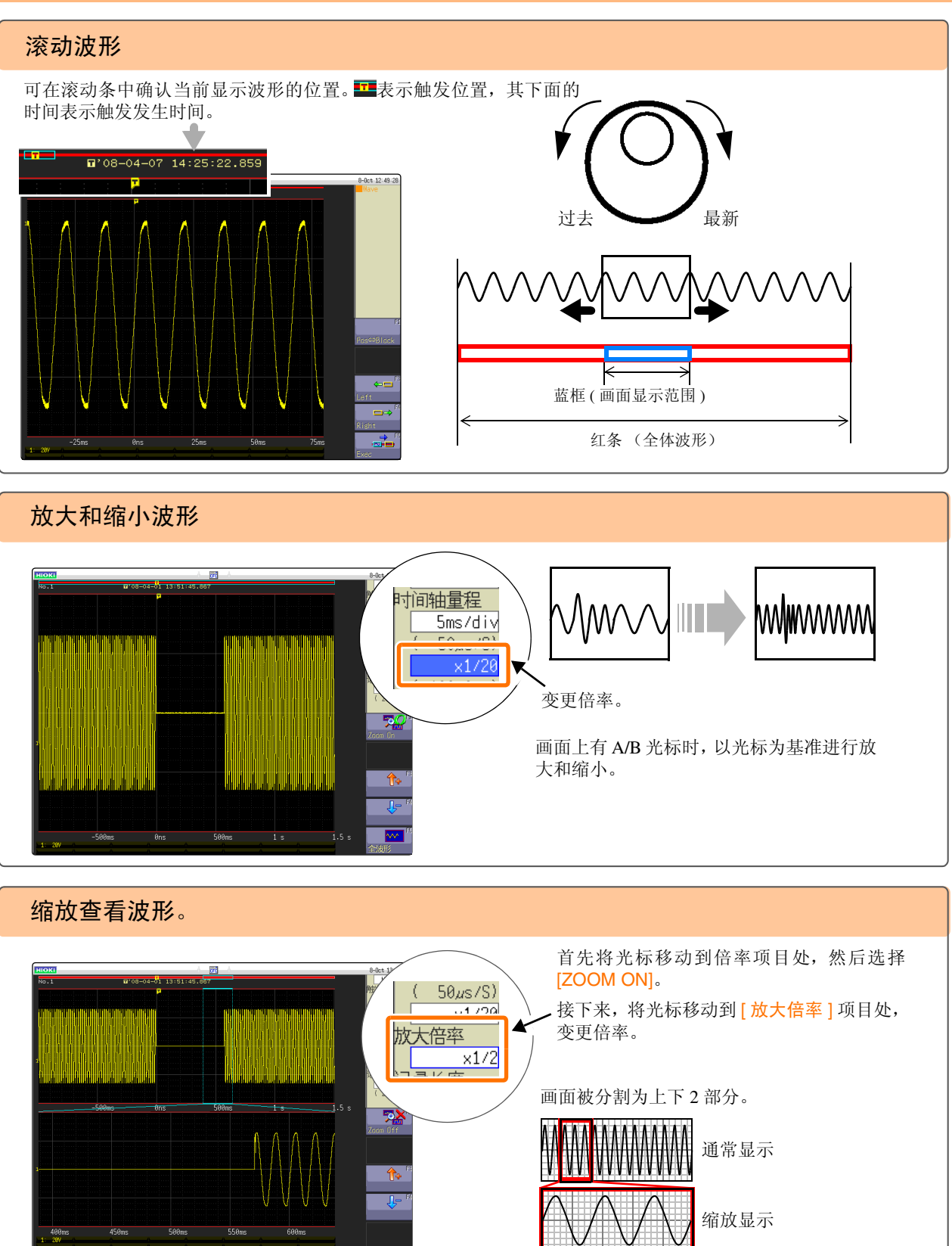

## 查看测量值

#### 1. 进行 AB 光标的设定

显示波形画面, 在 AB 光标设定窗口中进行如下设定。

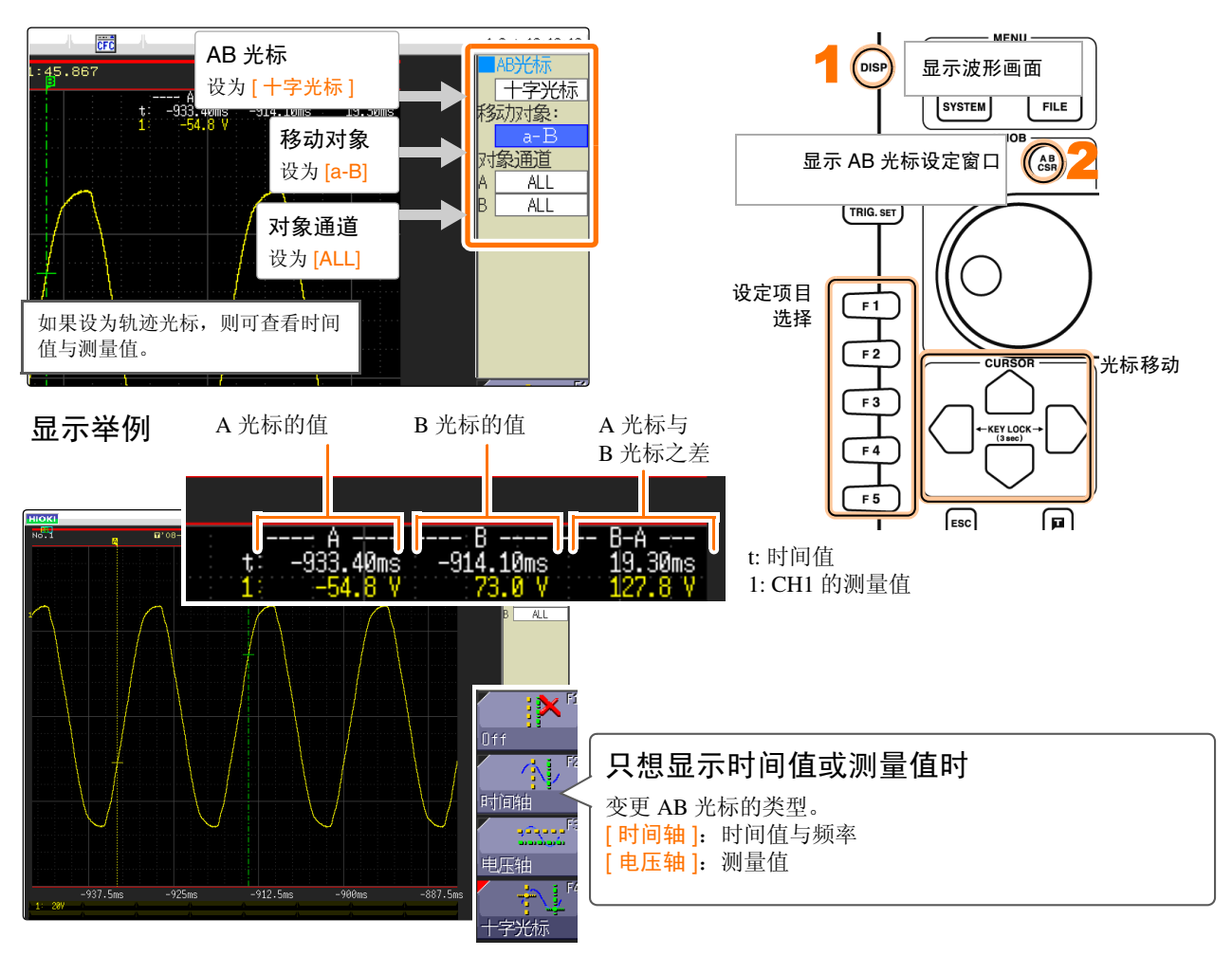

#### 2. 将 AB 光标移动到要查看的点上

利用 JOG/SHUTTLE 将光标移动到要查看波形上测量值的点上。

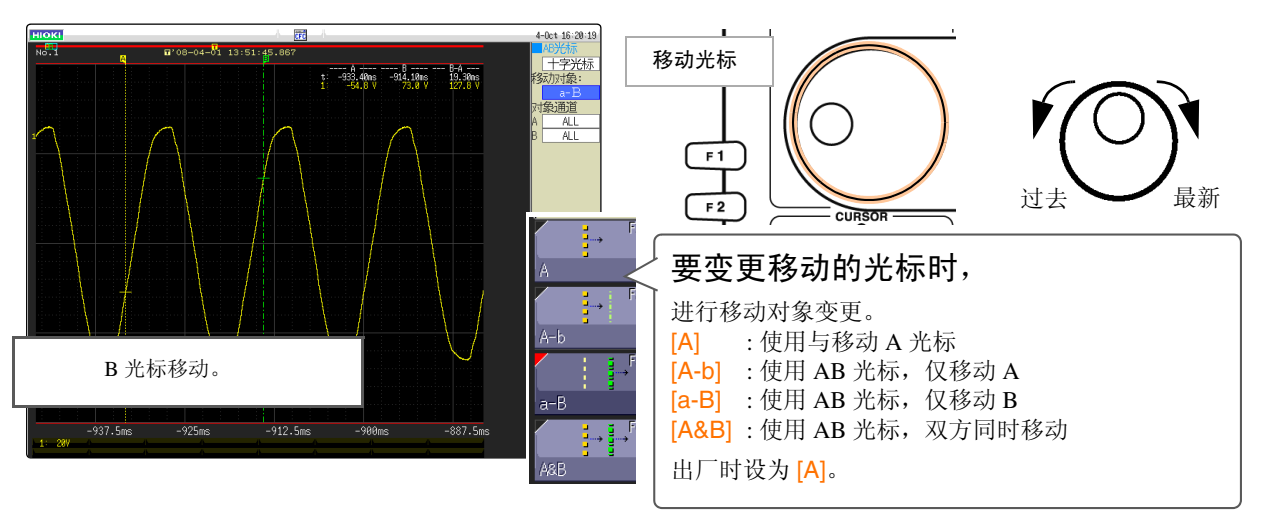

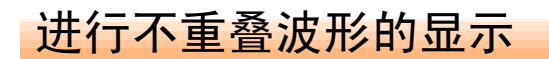

如果测量多个现象,波形则会重叠,难以查看。

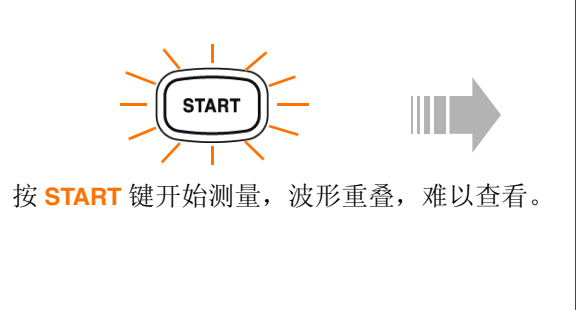

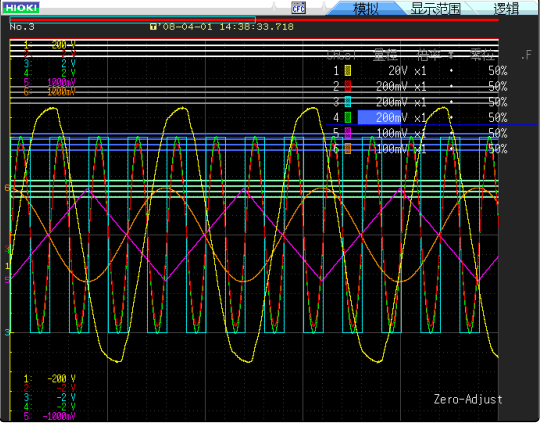

此时,变更显示位置或变更显示纵轴倍率,则会易于查看。

在波形画面中显示通道设定窗口,此时进行如下设定。

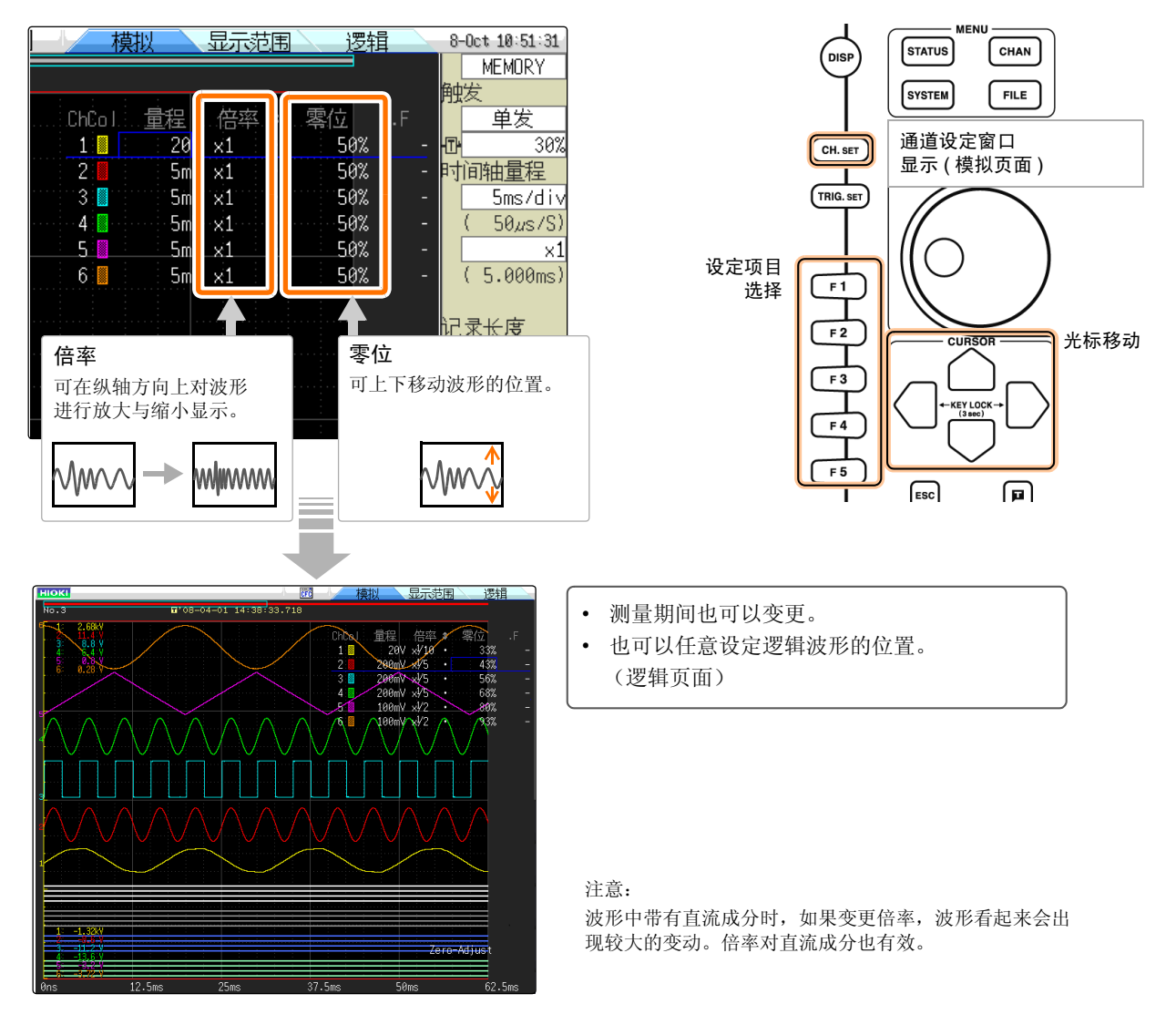

### 运算测量数据

一次最多可运算 16 个。

运算项目:平均值、有效值、峰值、最大值、最小值、周期、频率等共 20 个项目 在这里对有关测量数据的运算方法进行说明。

在状态画面的运算页面中进行如下设定。

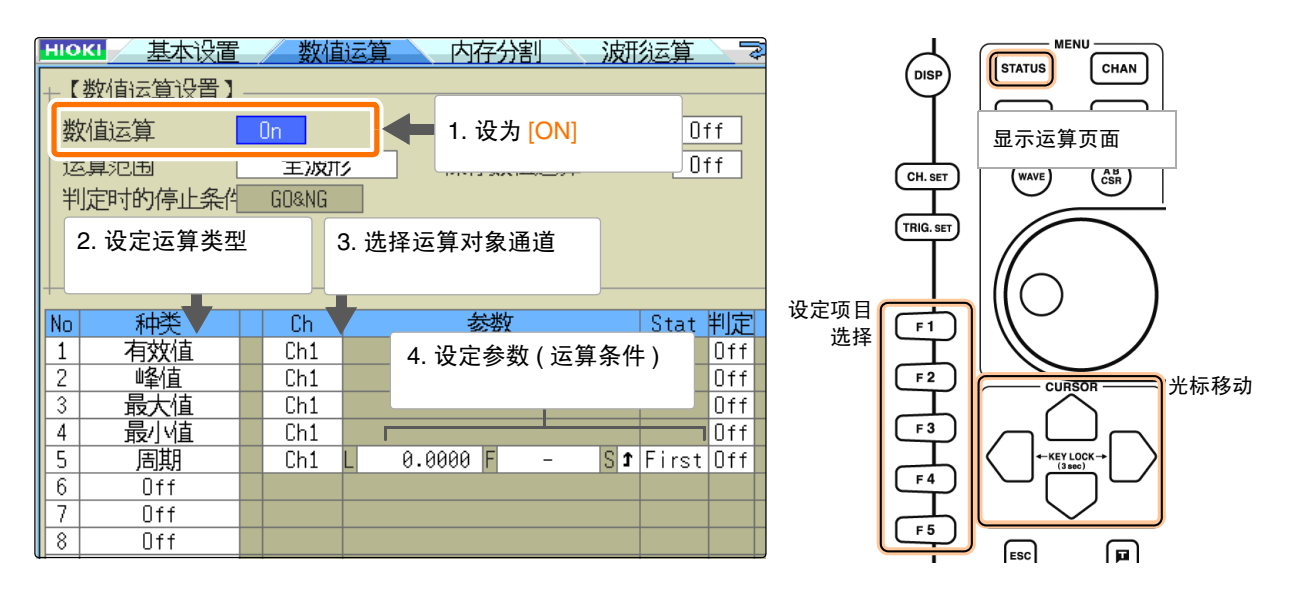

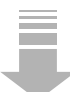

测量结束之后,自动进行运算。波形画面的右上角显示运算结果。

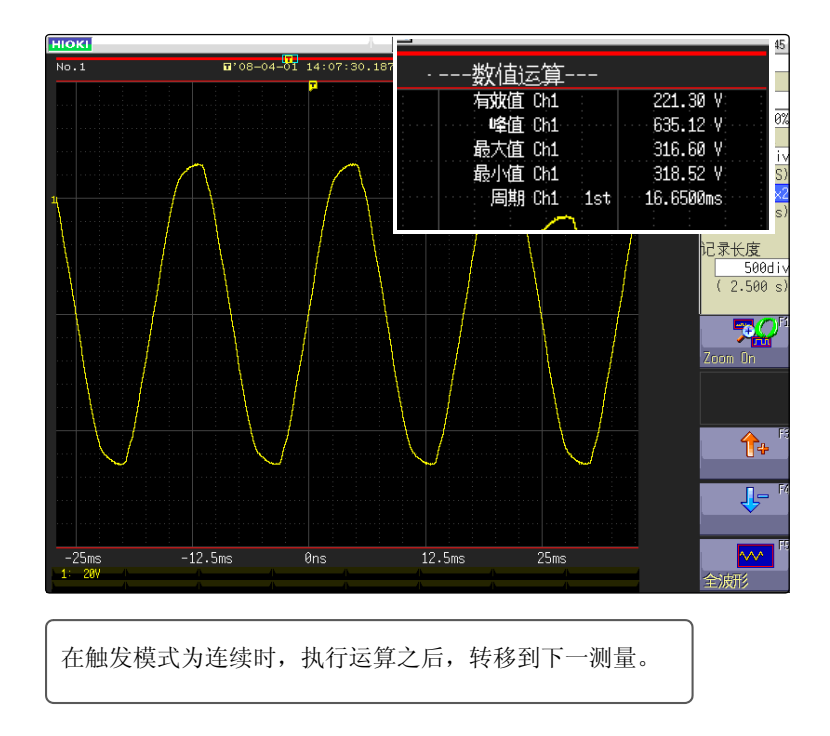

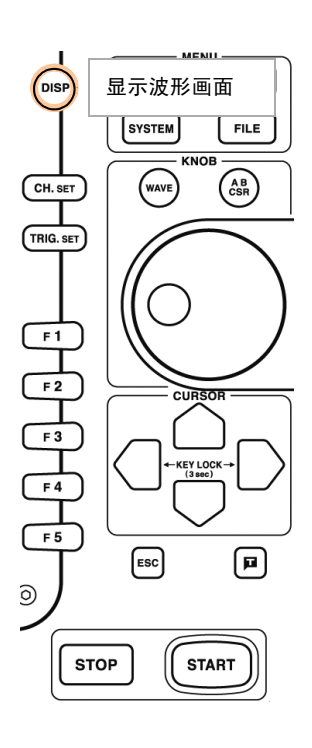

在波形画面中显示设定窗口等情况下,按 **ESC** 键之后,显示运算结果。

<span id="page-17-0"></span>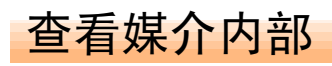

可在文件画面中确认本仪器保存的数据。

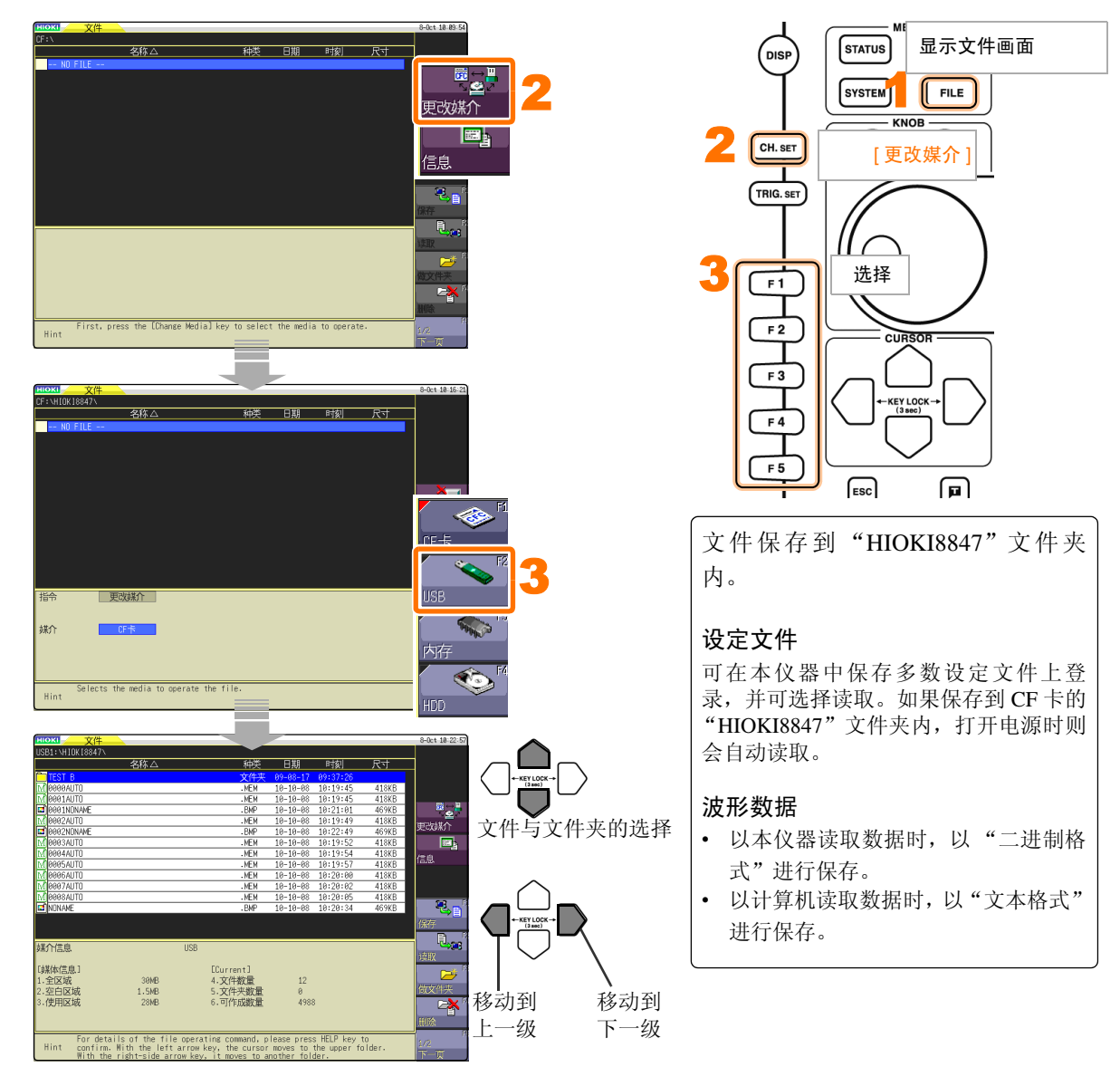

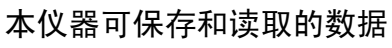

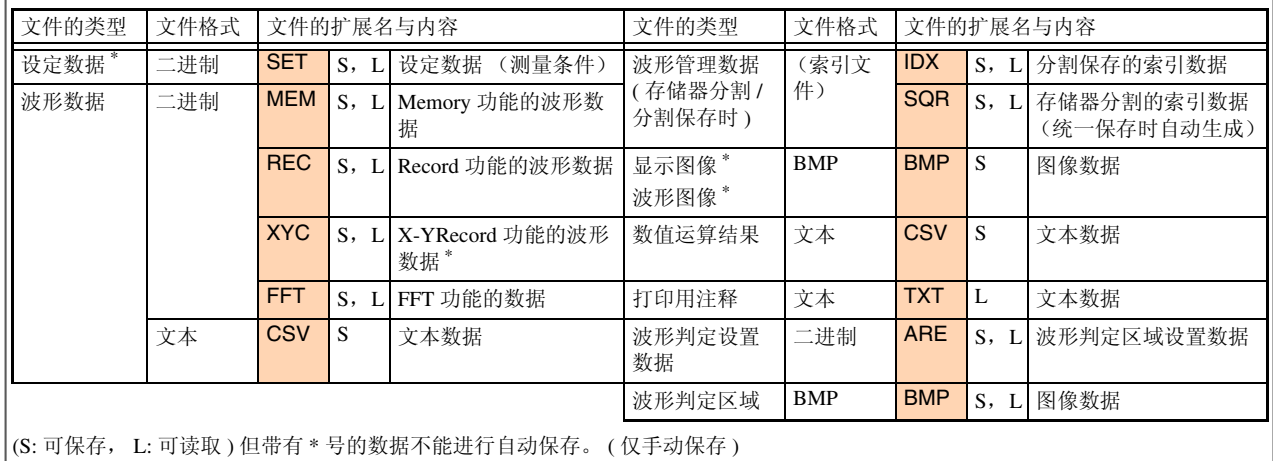

# <span id="page-18-0"></span>进行打印

打印测量的结果。

#### 1. 进行打印机的设定

在系统画面的打印机页面中设定的条件下进行打印。

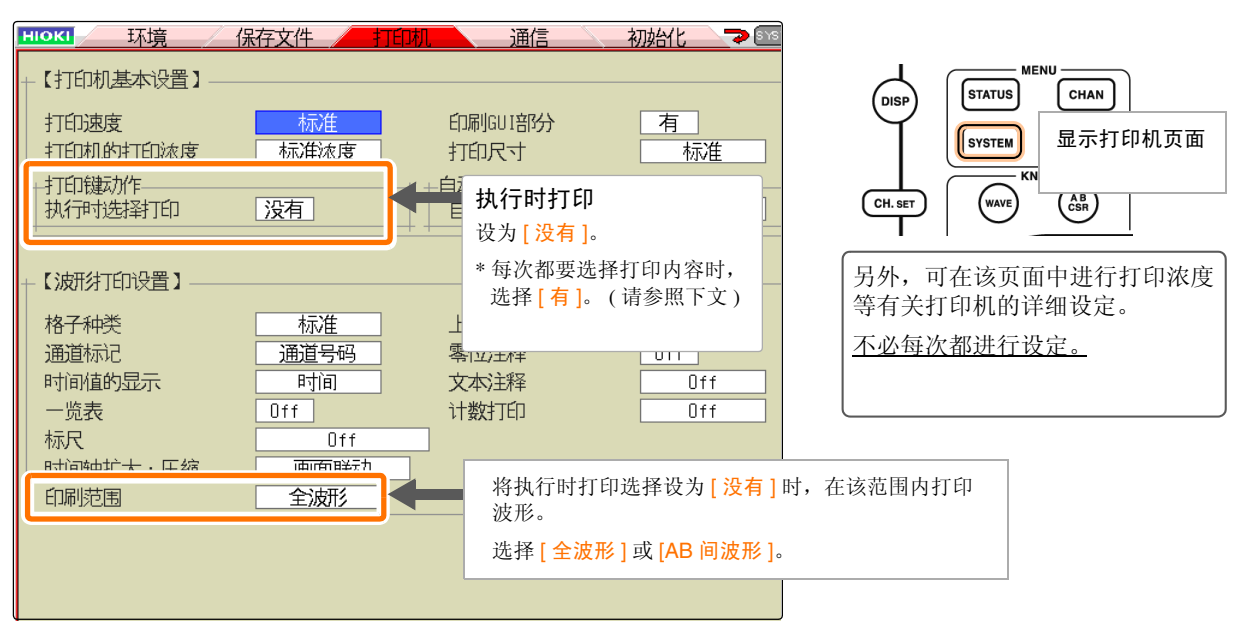

#### 2. 进行打印

如果在波形画面中按 PRINT 键, 则立即打印波形。

需要在中途停止打印时,请按 **STOP** 键。

#### \* 执行时打印选择 [ 有 ] 时

按 **PRINT** 键之后,显示打印内容选择 GUI。

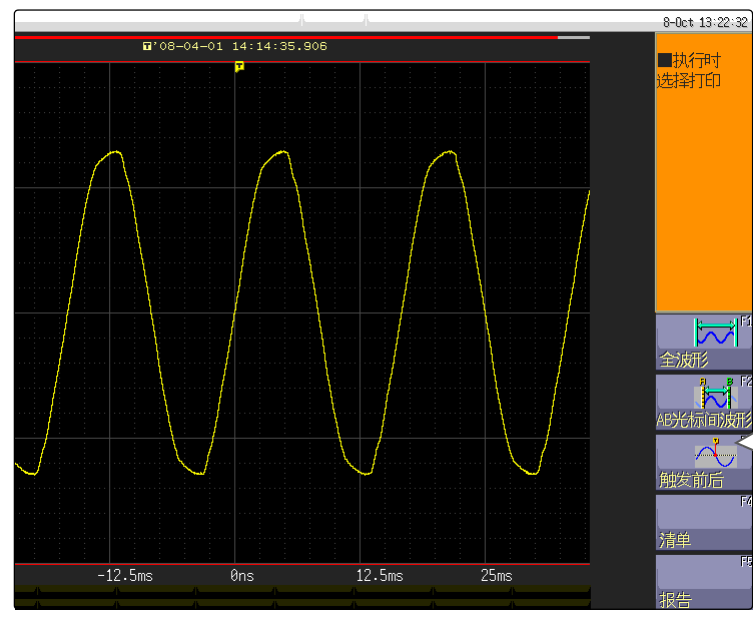

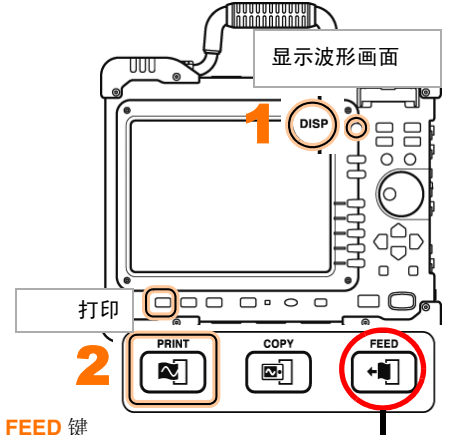

进行进纸。要中途停止打印或扩大打印之间的空 白区间等情况下使用。

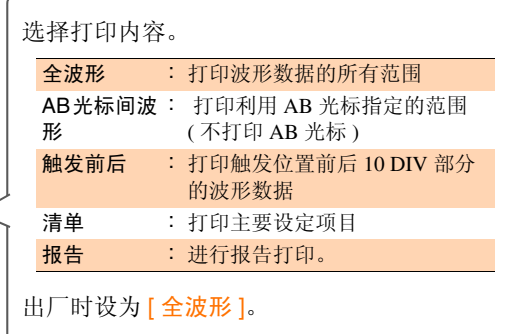

硬拷贝

如果按 COPY 键, 则可进行画面的硬拷贝。直接打印显示画面。

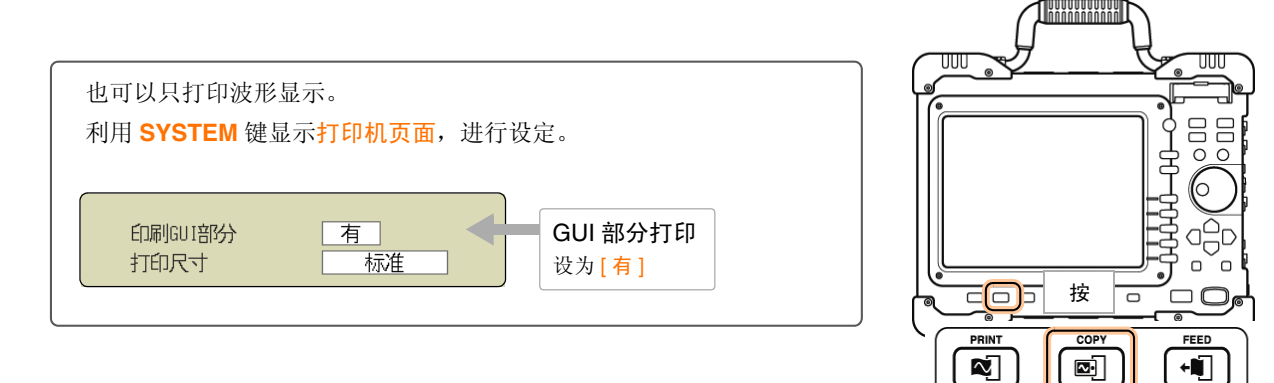

## 报告打印

并不仅是对画面上显示的波形进行硬拷贝,还可将设定信息与波形一起打印。

在波形画面中同时按 **FEED** 键与 **COPY** 键。(略早地按 **FEED** 键)

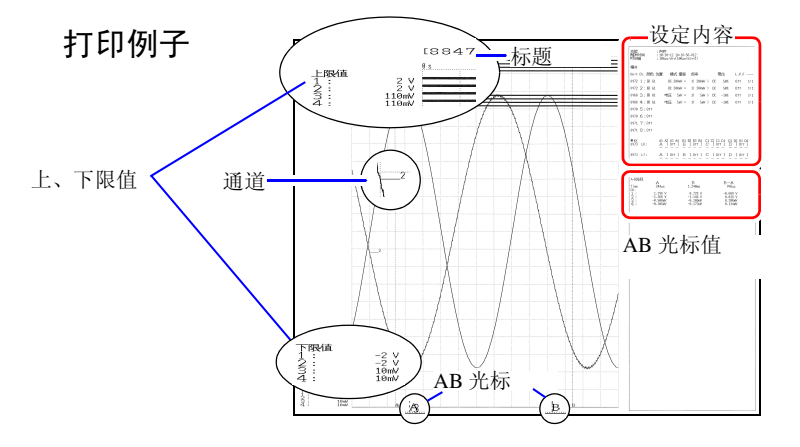

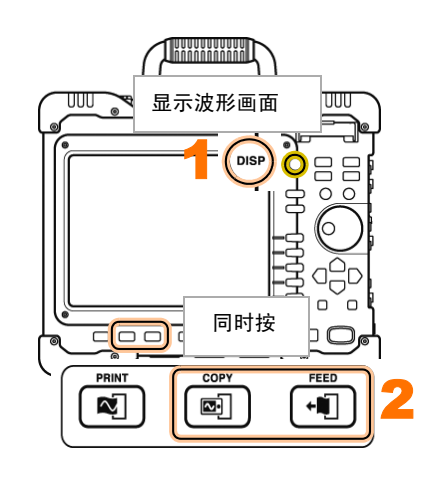

## A4 尺寸打印

如果变更波形显示宽度,则可按照与报告打印相同的操作,打印为 A4 尺寸。

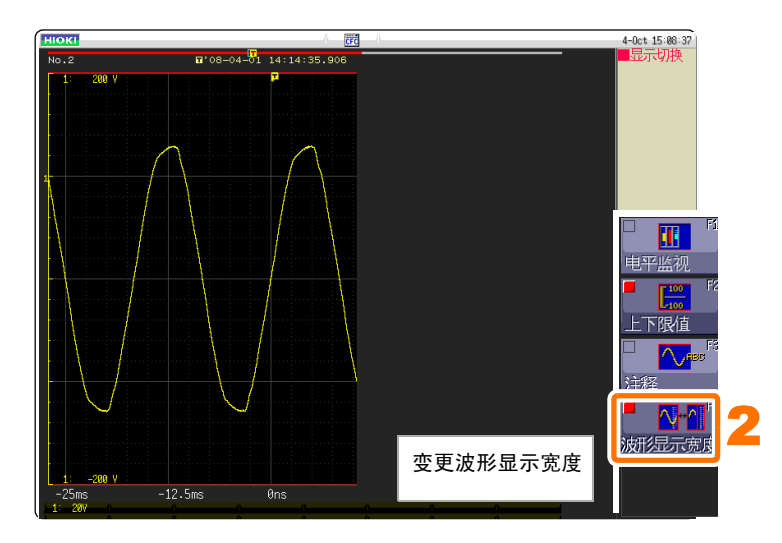

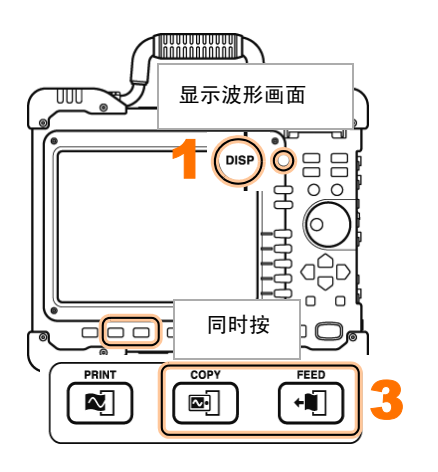

# <span id="page-20-0"></span>预先需知的便利功能

下面介绍预先需知的便利功能。

## 自动量程功能

按 **AUTO** 键之后,自动设定时间轴量程、电压轴量程与零位置,然后开始测量。

1. 进行测量前的准备

#### 准备物件

- 口 本仪器
- □ 8966 模拟单元 □ L9198 连接线
- 
- CF 卡

["测量前的准备"](#page-5-0) (⇒ 第 4 页 )

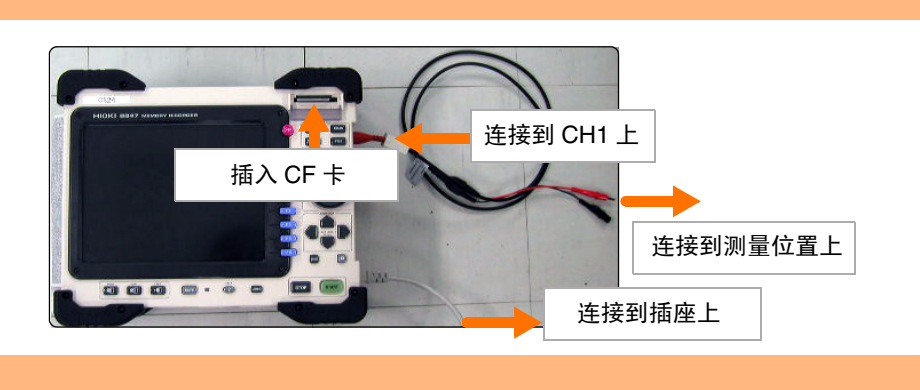

#### 2. 以自动量程测量

如果按 **AUTO** 键并利用 **F1** 执行,则自动开始测量。

例 : 将工频电源 220V 输入到模拟单元中, 以自动量程功能测量时

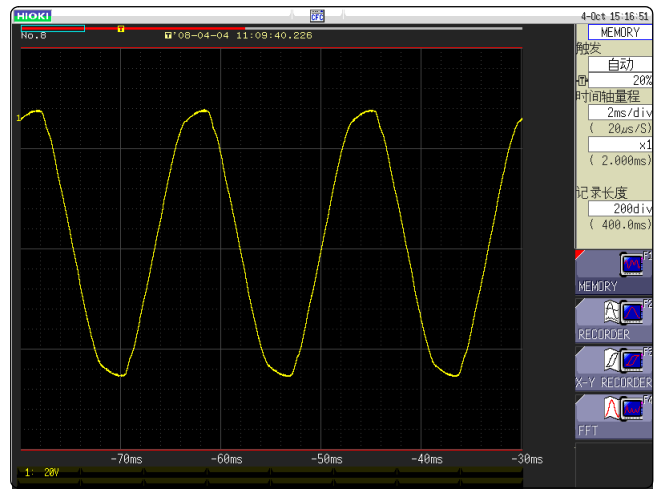

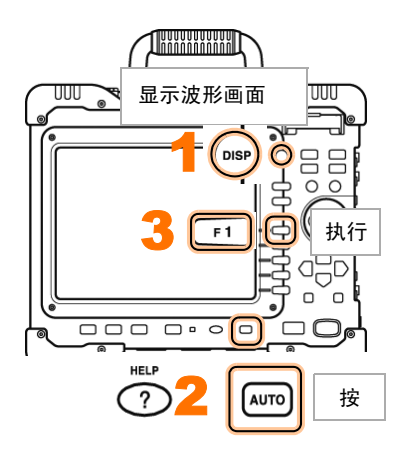

## <span id="page-21-0"></span>什么是预触发?

是指可记录触发点之前波形的功能。

优点 由于可记录触发点之前的部分,因此有助于掌握异常现象的趋势。

如果不使用 预触发... 如果不设定预触发,则只能记录触发点之后的部分。知道异常现象,但无法观察 其前兆趋势。

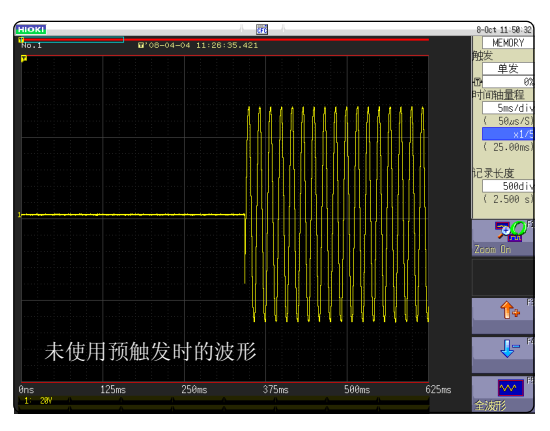

如果使用预触 发,则可观察到 异常现象之前的 状况

如果使用预触发,则会记录触发点之前的部分,可掌握异常现象的前兆趋势。

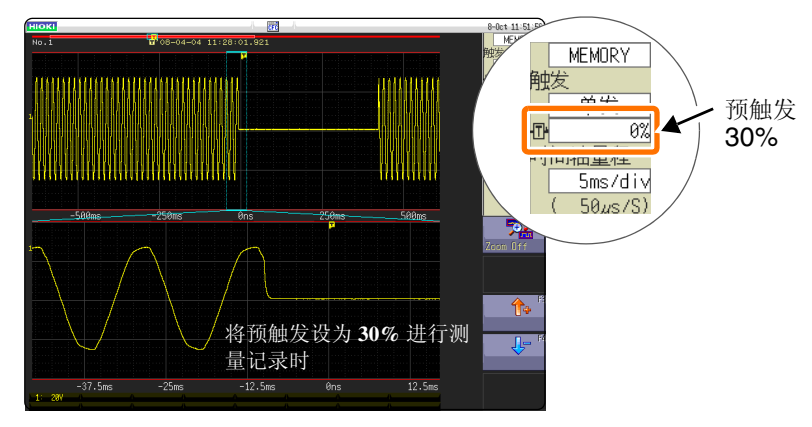

异常现象或不良背景必定会显示出前兆趋势。

如果使用存储记录仪的预触发功能,则可通过异常现象之前的部分进行观察,因 此是了解事故或生产设备不良在什么样的波形时发生的重要手段。 为了预防事故与不良,预防因发生不良而导致损失,建议利用预触发功能。

## 探头补正

使用 9665 10:1 探头、 9666 100:1 探头时,可进行探头补正。

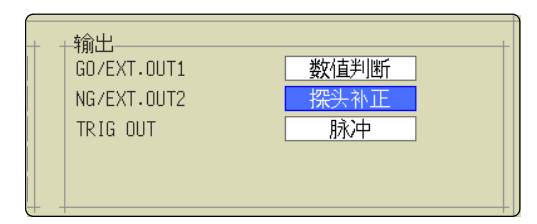

通过外部输出端子(NG/EXT.OUT2 端子)输出 1 kHz 5 V 方波。 可利用该信号进行探头补正。

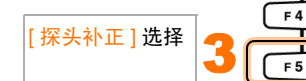

## <span id="page-22-0"></span>其他

### 关于画面

本仪器的液晶使用 SVGA (800 - 600)。波形显示区域使用其间的横 向 625dot 与纵向 500dot。

波形显示范围为横向 25div、纵向 20div, 显示上的 1格 (1div) 为横 向 25dot、纵向 25dot。

数据的 1 格 (1div) 为横向 100 次采样、纵向 80 ~ 1600LSB。

( 因输入单元而异 )

与时间轴的放大 / 压缩比例、电压轴的放大 / 压缩比例联动,数据的 1 格 (1div) 会发生变化。

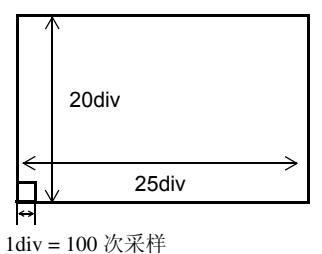

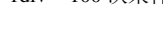

2

 $C<sub>H. SET</sub>$ 

TRIG. SET

 $\sqrt{1 + 1}$  $\frac{1}{52}$ 

 $F3$ 

 $F<sub>4</sub>$ 

1

**SYSTEM** 

WAVE

将光标移动到 [NG/ EXT.OUT2] 的项目处

 $\sqsubset$ 

CURSOR

KEY LOCI<br>(3 sec)

 $\binom{AB}{CSR}$ 

显示环境页面

## 关于时间轴与采样

Memory 功能时 (采样点记录): 时间轴的 1/100 为采样周期。时间轴量程为 100 ms/div 时,采样周期为 1 ms。如 果设定时间轴量程,则与其联动,采样周期会发生变化。

Record 功能时 (包迹记录):

将时间轴的 1/100 作为 1 点,分别将固定采样周期的最大值与最小值记录为 1 点 2 个数据。

时间轴 10 ms/div 时的 1 点为 100 ms。采样周期设为 1 ms 时,1 个点为 100 次采 样。将 100 次采样的最大值与最小值 2 个数据记录为 1 点。

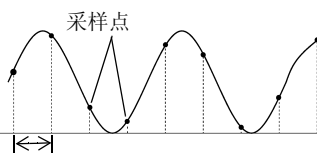

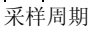

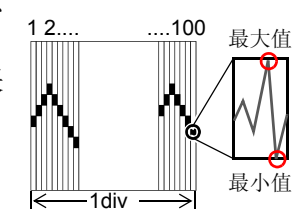

## 记录长度的设定

设定 1 次数据读取记录的长度 (div 数)。

记录长度 1 div 的数据数为 100 个数据。全体记录长度的数据数为设定记录长度(div 数) × 100 个数据 + 1。 例 : 设定记录长度为 50 div 时的数据数 : 50 div × 100 个数据 + 1 = 5001 个数据

## 电压轴与分辨率

分辨率因输入单元而异。

下表所示为各单元满量程的分辨率。

最小分辨率可根据画面的满量程值与下表所示的满量程分辨率进行计算。

例 : 以 8966 模拟单元测量时 在纵轴为 20 V/div、纵轴倍率× 1 下测量电源电压,此时的最小分辨率为 画面满量程 : 20 V/div × 20 div = **400 V** 纵轴× 1 的满量程分辨率 : **2000 400 V** ÷ **2000 = 0.2 V**。

各纵轴倍率下输入单元的满量程分辨率 (LSB)

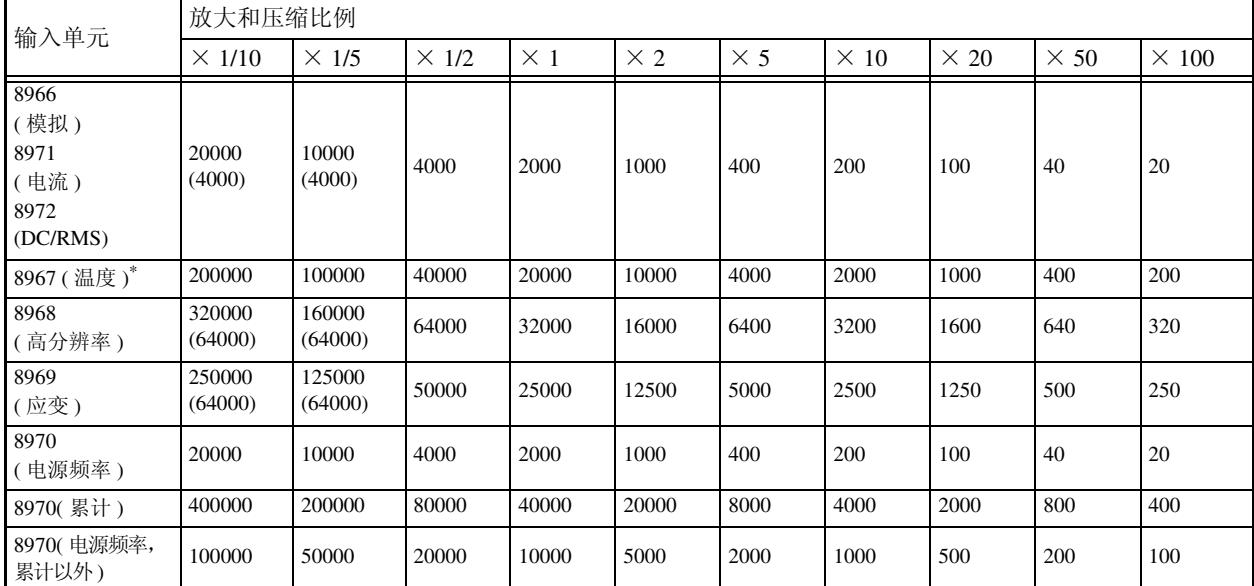

( ) 内表示有效数据范围。

\*: 8967 温度单元的有效范围因热电偶而异。有关最小分辨率,请参照 8967 温度单元的规格

## 文件的传送速度

记载了使用各媒介或接口,以二进制保存时的保存速度 (参考值)。 保存速度因保存条件、保存设备的制造商、设备容量与通讯状况等而异。

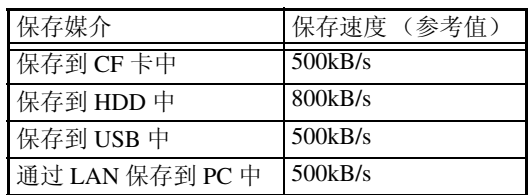

其他 **23**

其他 **24**

# **HIOKI**

日置電機株式会社

总部

邮编: 386-1192 日本长野县上田市小泉81 电话: +81-268-28-0562 传真: +81-268-28-0568 电子邮件: os-com@hioki.co.jp 网站: http://www.hioki.cn/

日置(上海)商贸有限公司 邮编: 200021 上海市淮海中路93号 大上海时代广场1608-1610室 电话: 021-63910090/63910092 传真: 021-63910360 电子邮件: info@hioki.com.cn

广州分公司

邮编: 510620 广州市天河区体育西路103号维多利广场A塔3206室 电话: 020-38392673/38392676 传真: 020-38392679 电子邮件: info-gz@hioki.com.cn

北京分公司 邮编: 100125 北京市朝阳区亮马桥路42号光明大厦0703室 电话: 010-84418761/84418762 传真: 010-84418763 电子邮件: info-bj@hioki.com.cn

1104

日置电机株式会社技术支持处编辑出版

- 在手册编写中所有合理的建议都会被采纳。 如果您发现哪里不清楚或有错误,请联系您的供应商或日置(上海) 商贸有限公司。
- 考虑到产品的发展,此手册的内容会修改。
- 本手册内容涉及著作权保护,禁止非法转载、复制及更改。

日本印刷 印刷使用再生纸